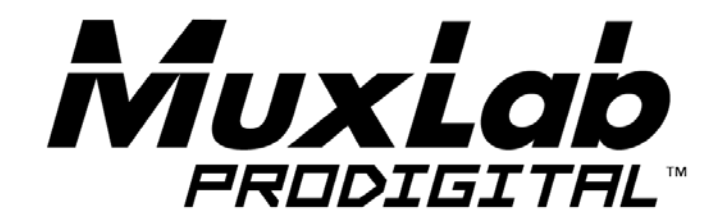

# **VGA to HDMI Converter**

# **with Scaler**

## **Installation Guide**

**500149**

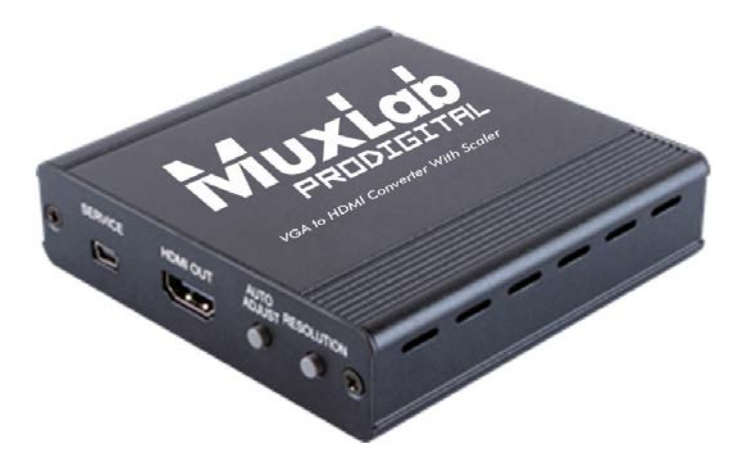

## **SAFETYPRECAUTIONS**

Please read all instructions before unpacking, installing or operating this equipment and before connecting the power supply.

Please keep the following in mind as you unpack and install this equipment:

- Always follow basic safety precautions to reduce the risk of fire, electrical shock and injury to persons.
- To prevent fire or shock hazard, do not expose the unit to rain, Moisture or install this product near water.
- Never spill liquid of any kind on or into this product.
- Never push an object of any kind into this product through any openings or empty slots in the unit, as you may damage parts inside the unit.
- Do not attach the power supply cabling to building surfaces.
- Use only the supplied power supply unit (PSU). Do not use the PSU if it is damaged.
- Do not allow anything to rest on the power cabling or allow any weight to be placed upon it or any person walk on it.
- To protect the unit from overheating, do not block any vents or openings in the unit housing that provide ventilation and allow for sufficient space for air to circulate around the unit.

## **REVISION HISTORY**

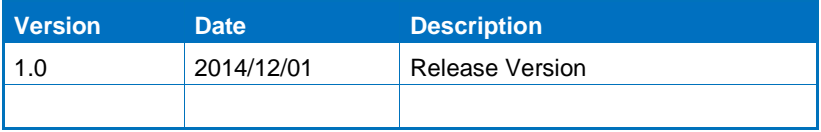

## **Table of Contents**

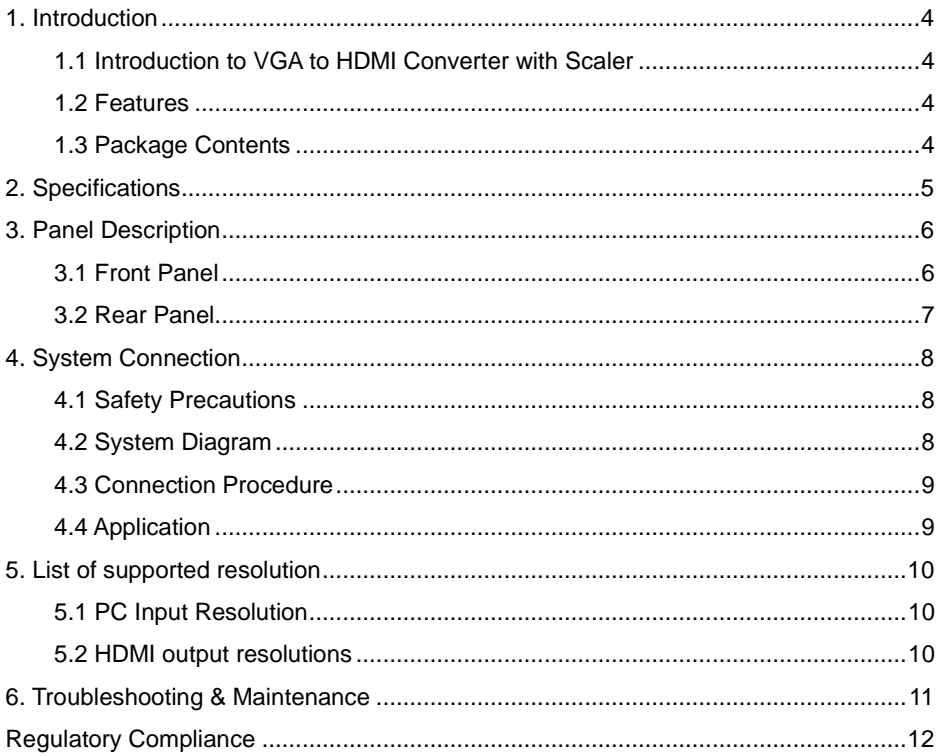

## <span id="page-3-0"></span>**1. Introduction**

#### <span id="page-3-1"></span>**1.1 Introduction to VGA to HDMI Converter with Scaler**

The VGA to HDMI Converter with Scaler is designed to scale analog video from PC input source to digital HDMI output of wide-range HD and PC resolutions up to 1080p or WUXGA. Besides video scaling, the device can convert analog stereo audio input to digital format and embed it to HDMI output as 2-Channel LPCM. This unit has a comprehensive resolution button that allows user to select a variety of output resolutions and adjust for best picture quality.

#### <span id="page-3-2"></span>**1.2 Features**

- HDMI and DVI 1.0 Compliant.
- Scales many PC resolutions to many HD or PC resolutions.
- Support high resolution output (see Section 5).
- PC resolutions supported: VGA, SVGA, XGA, SXGA, UXGA, WXGA, WSXGA, WI IXGA
- SD/HD resolutions supported: 480i, 576i, 480p, 576p, 720p, 1080i, 1080p.
- Automatically detects the factory settings of the connected display and outputs the corresponding resolution and refresh rate, when the NATIVE resolution is selected.
- Supports stereo analog input with PC video to HDMI output.
- Supports firmware upgrading via USB.
- Powered by local 5VDC power supply with locking connector.
- Elegant Aluminium enclosure designed for ruggedness and better cooling.

#### <span id="page-3-3"></span>**1.3 Package Contents**

This product is delivered with the following parts.

- One (1) VGA to HDMI Converter with Scaler
- One (1) Power Adapter; 5VDC, 2.6A with Interchangeable Blades for the US, the UK , Europe and Australia
- One (1) Installation Guide

Please confirm that the product and the accessories are all included. If not, please contact your local distributor where the unit was purchased.

## <span id="page-4-0"></span>**2. Specifications**

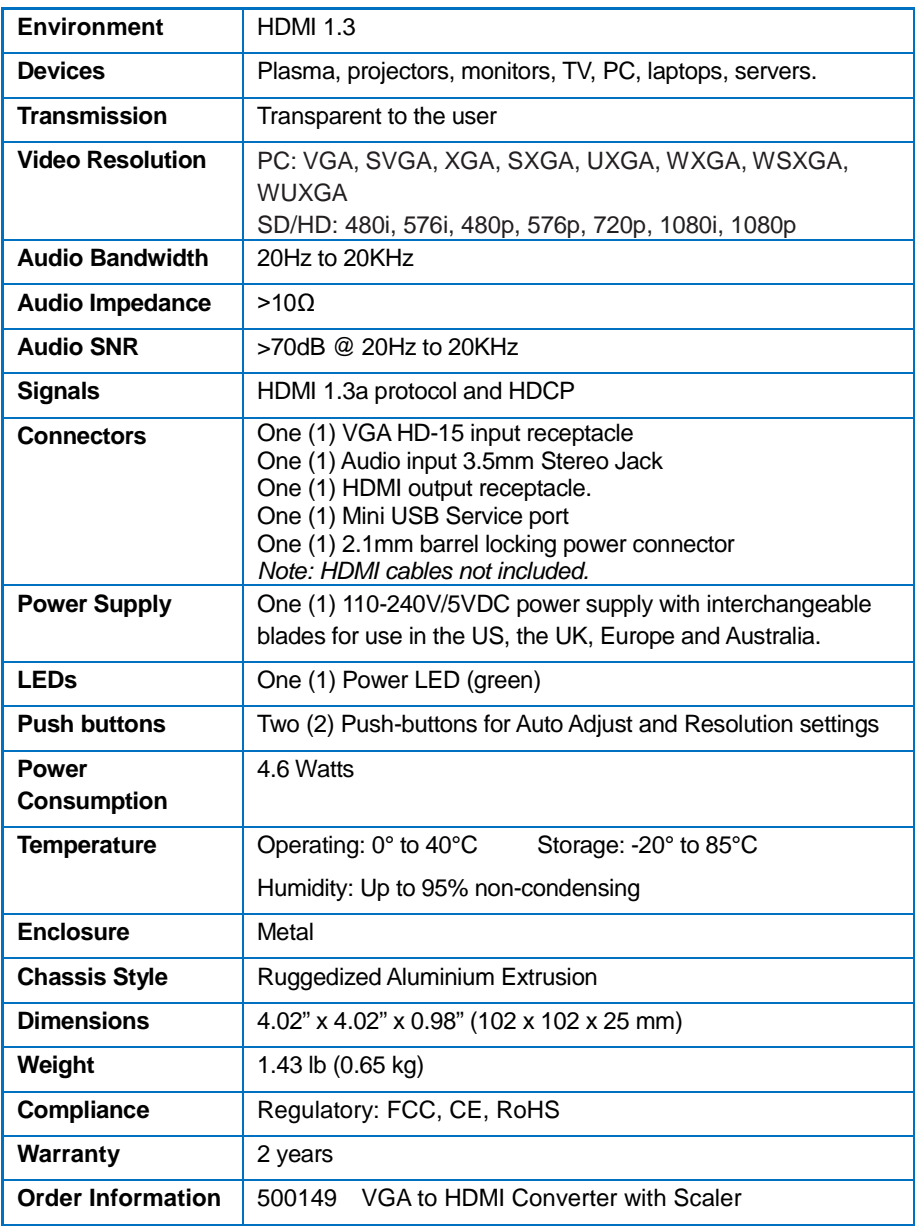

## <span id="page-5-0"></span>**3. Panel Description**

### <span id="page-5-1"></span>**3.1 Front Panel**

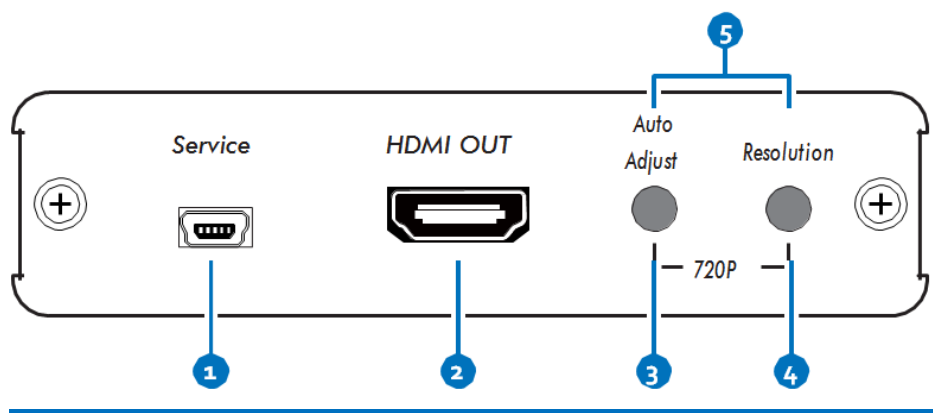

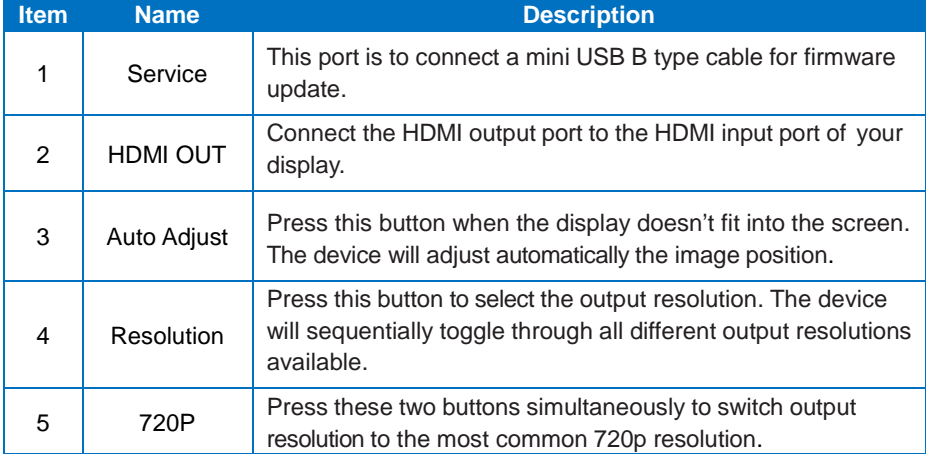

#### <span id="page-6-0"></span>**3.2 Rear Panel**

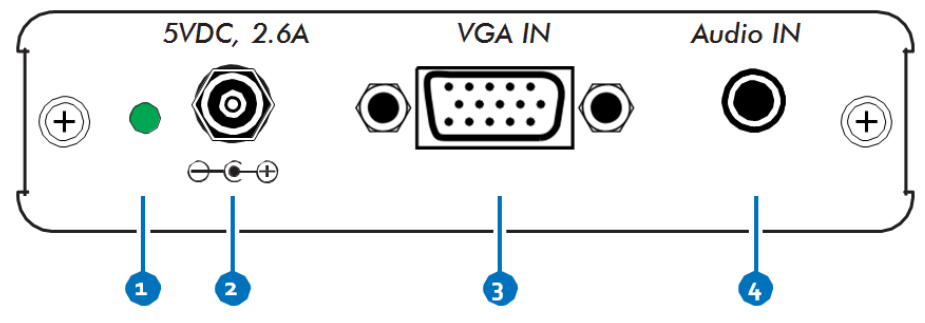

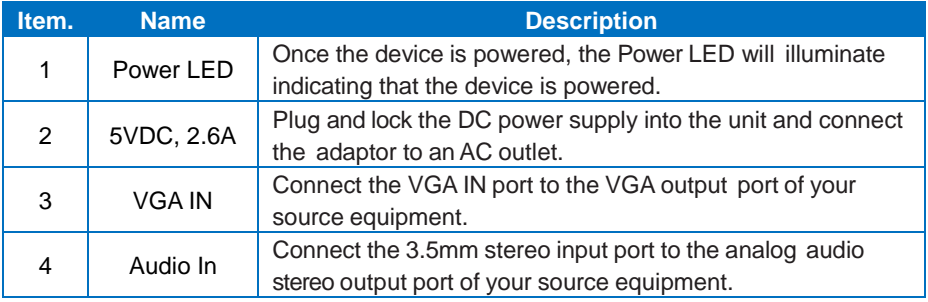

## <span id="page-7-0"></span>**4. System Connection**

#### <span id="page-7-1"></span>**4.1 Safety Precautions**

The system should be installed in a clean environment with temperature and humidity levels within the specifications.

All devices should be connected before powering on the product.

#### <span id="page-7-2"></span>**4.2 System Diagram**

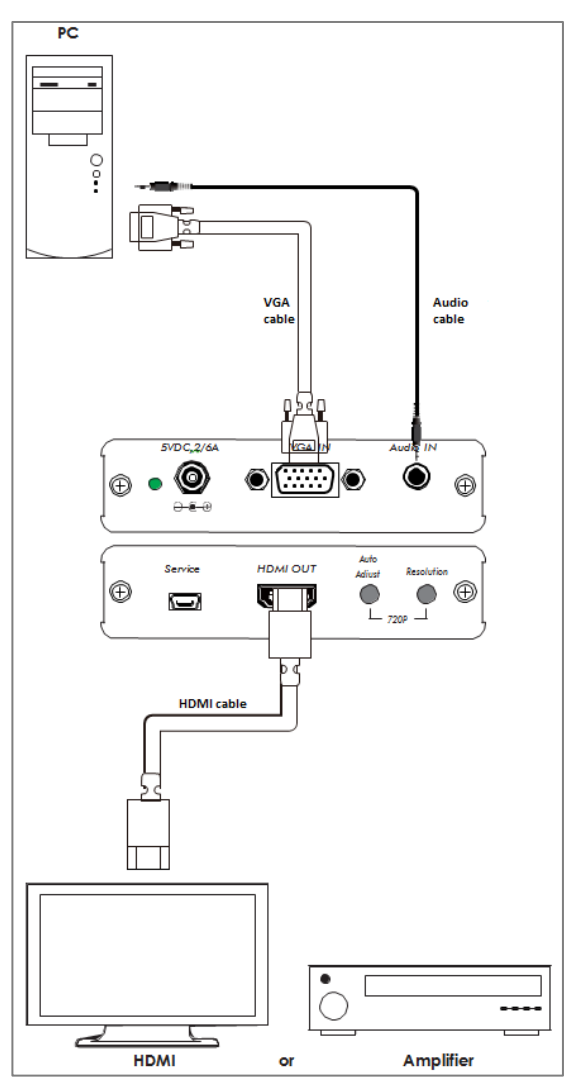

#### <span id="page-8-0"></span>**4.3 Installation**

- **1.** Connect VGA source device (i.e. Personal Computer) to VGA input port of the VGA to HDMI Converter with Scaler with a VGA cable.
- **2.** Connect the audio source device (e.g. PC audio card) to the audio input port of the VGA to HDMI Converter with Scaler with a 3.5mm stereo cable.
- **3.** Connect an HDMI display to the HDMI Out port of the VGA to HDMI Converter with Scaler.
- **4.** Connect the 5VDC power adaptor to the power port of the VGA to HDMI Converter with Scaler.

#### <span id="page-8-1"></span>**4.4 Application**

The VGA to HDMI Converter with Scaler can be used for the type of applications such as computer realm, monitoring, video-conference room and meeting rooms, corporate boardroom, classroom auditorium and lecture theatres, training rooms and training facilities, command & control centers, smart homes, etc.

The VGA to HDMI Converter with Scaler is used to solve odd VGA resolutions to display on a standard HDMI display.

## <span id="page-9-0"></span>**5. List of supported resolution**

#### <span id="page-9-1"></span>**5.1 PC Input Resolution**

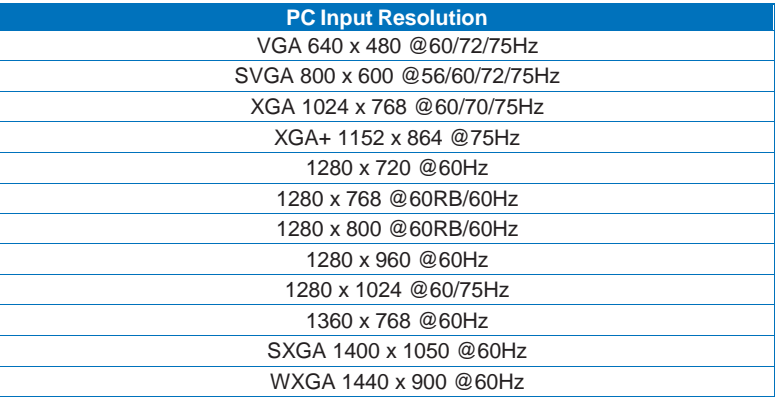

#### <span id="page-9-2"></span>**5.2 HDMI output resolutions**

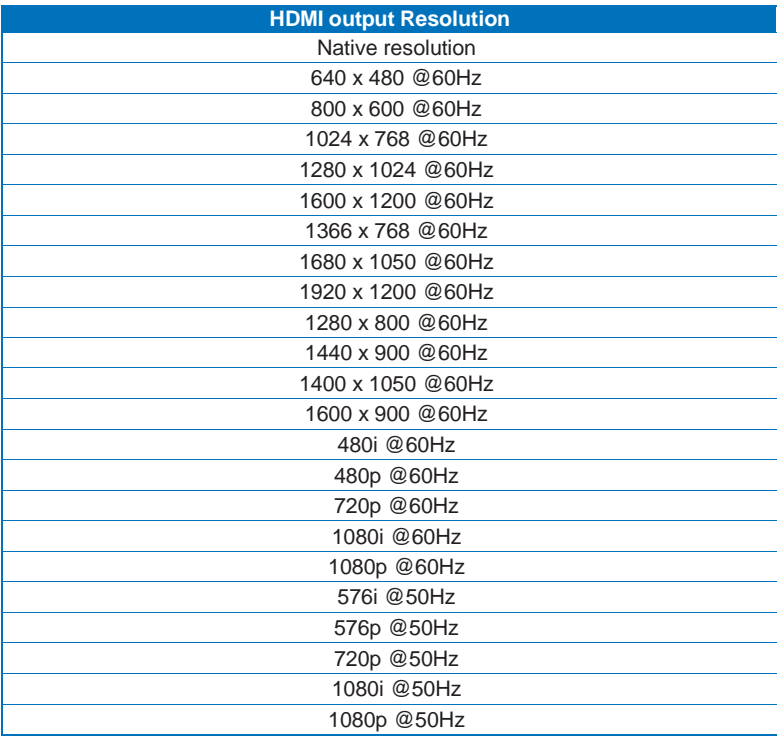

## <span id="page-10-0"></span>**6. Troubleshooting & Maintenance**

The following table describes some of the symptoms, probable causes and possible solutions in respect to the installation of the VGA to HDMI Converter with Scaler.

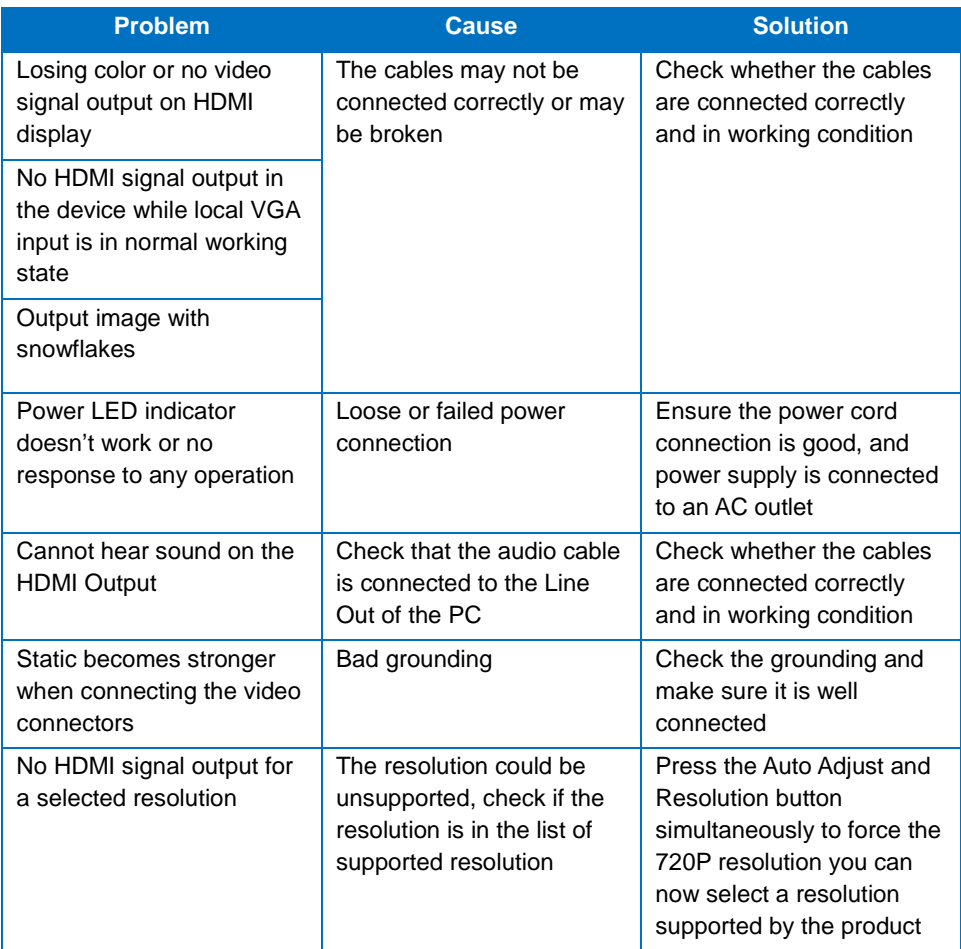

If you still cannot diagnose the problem, please call MuxLab Customer Technical Support at 877-689-5228 (toll-free in North America) or (+1) 514-905-0588 (International).

## <span id="page-11-0"></span>**Regulatory Compliance**

#### Disclaimer

Information in this document is subject to change without notice. The manufacturer does not make any representations or warranties (implied or otherwise) regarding the accuracy and completeness of this document and shall in no event be liable for any loss of profit or any other commercial damage, including but not limited to special, incidental, consequential, or other damages.

No part of this document may be reproduced or transmitted in any form by any means, electronic or mechanical, including photocopying, recording or information recording and retrieval systems without the express written permission of the manufacturer.

All brand names and product names used in this document are trademarks, or registered trademarks of their respective holders.

#### **CE/FCC & Recycling Information**

#### **CE Certification**

This equipment complies with the requirements relating to Electromagnetic Compatibility Standards EN55022/EN55024 and the further Standards cited therein. It must be used with shielded cables only. It has been manufactured under the scope of RoHS compliance.

#### **FCC Certification**

This equipment has been tested and found to comply with the limits for a Class B digital device, pursuant to part 15 of the FCC Rules. These limits are designed to provide reasonable protection against harmful interference in a residential installation. You are cautioned that changes or modification not expressly approved by the party responsible for compliance could void your authority to operate the equipment.

This device complies with part 15 of the FCC Rules

Operation is subject to the following two conditions:

1. This device may not cause harmful interference, and

2. This device must accept any interference received, including interference that may cause undesired operation

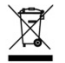

#### **WEEE** (Waste of Electrical and Electronic Equipment), **Recycling of Electronic Products**

In 2006 the European Union introduced regulations (WEEE) for the collection and recycling of all waste electrical and electronic equipment. It is no longer allowable to simply throw away electrical and electronic equipment. Instead, these products must enter the recycling process.

Each individual EU member state has implemented the WEEE regulations into national law in slightly different ways. Please follow your national law when you want to dispose of any electrical or electronic products. More details can be obtained from your national WEEE recycling agency.

# C E FC

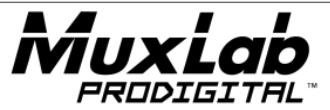

8495 Dalton Road, Mount Royal, Quebec, Canada. H4T 1V5 Tel: (514) 905-0588 Fax: (514) 905-0589 Toll Free (North America): (877) 689-5228 E-mail[: videoease@muxlab.com](mailto:videoease@muxlab.com) URL: [www.muxlab.com](file:///%5C%5Cfreenas%5CData%5CR&D%5CPROJECT%5CODM%5CCypress%5CMuxLab%20Product%5CM500149%20-%20VGA%20to%20HDMI%20converter%20with%20scaler%5CAppData%5CLocal%5CMicrosoft%5CWindows%5CTemporary%20Internet%20Files%5CContent.Outlook%5CAppData%5CLocal%5CMicrosoft%5CWindows%5CTemporary%20Internet%20Files%5CContent.Outlook%5CXJYHVDG2%5COriginal%20Documents%5Cwww.muxlab.com)